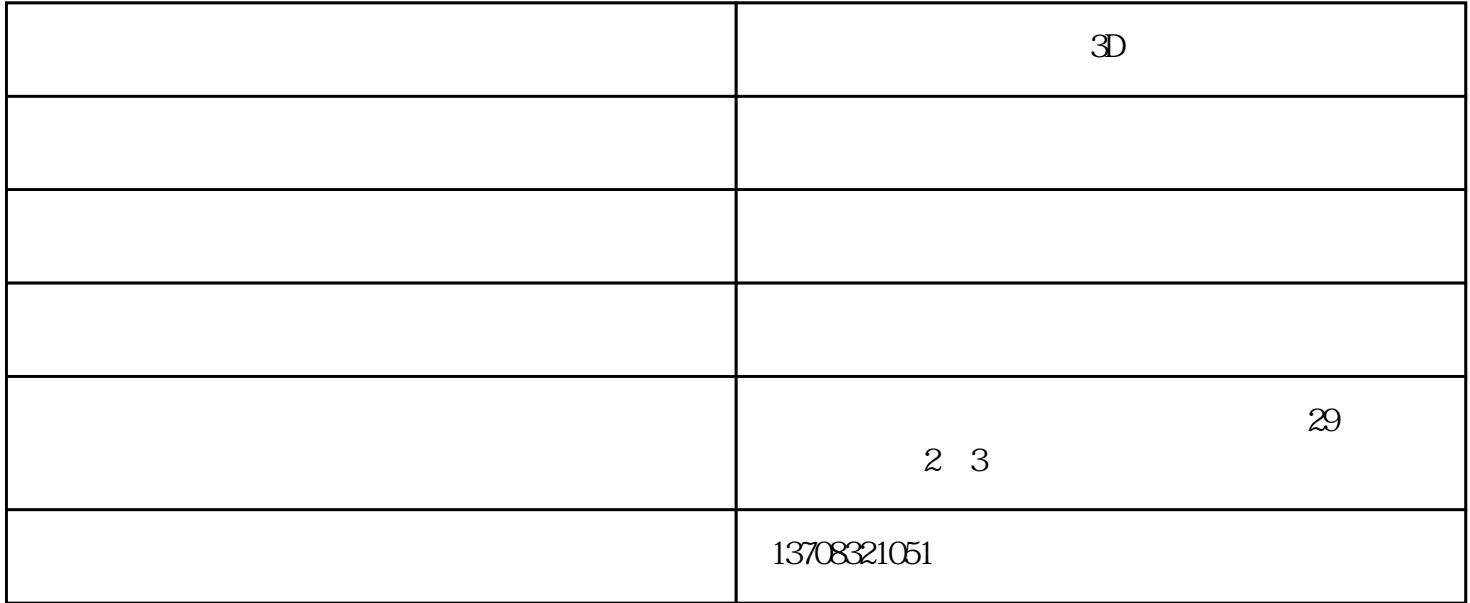

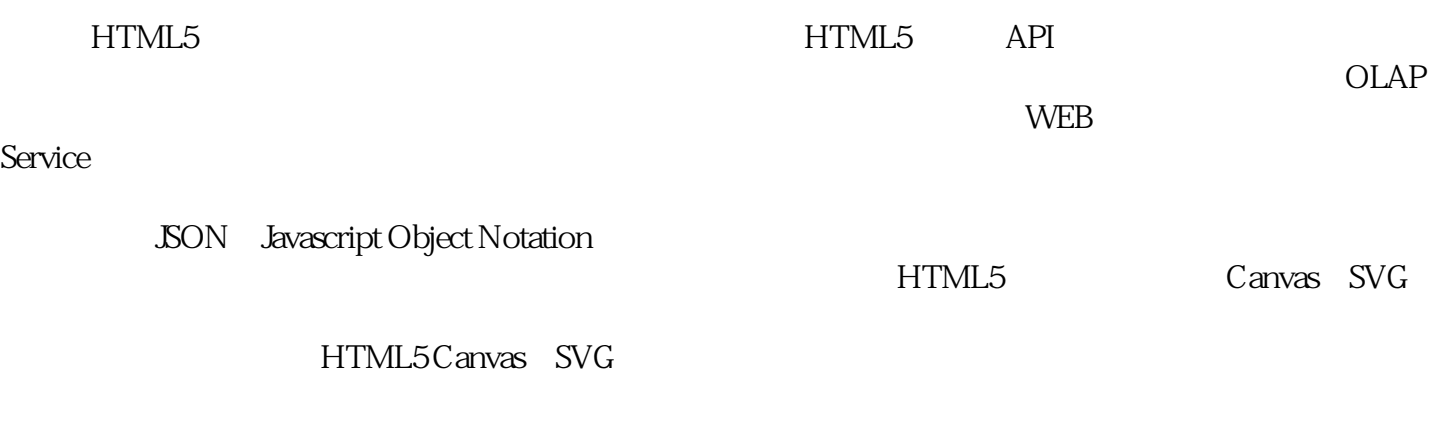

 $\frac{1}{1}$ 

Excel

 $\,$  python  $\,$ 

第三步:插入切片器。点击秀视表任意单元格--插入--切片器--选择公众号名称--确认,然后设

 $(ETL)$ 

 $\sim$  3Dwww.mms3d.cn

www.kapoktree.com.cn